**Stel Challenge** 

**National** 

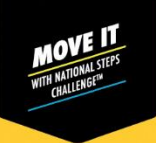

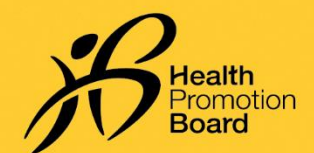

## 如何设置其他健身应用程序 (适用于其他品牌的运动手环)

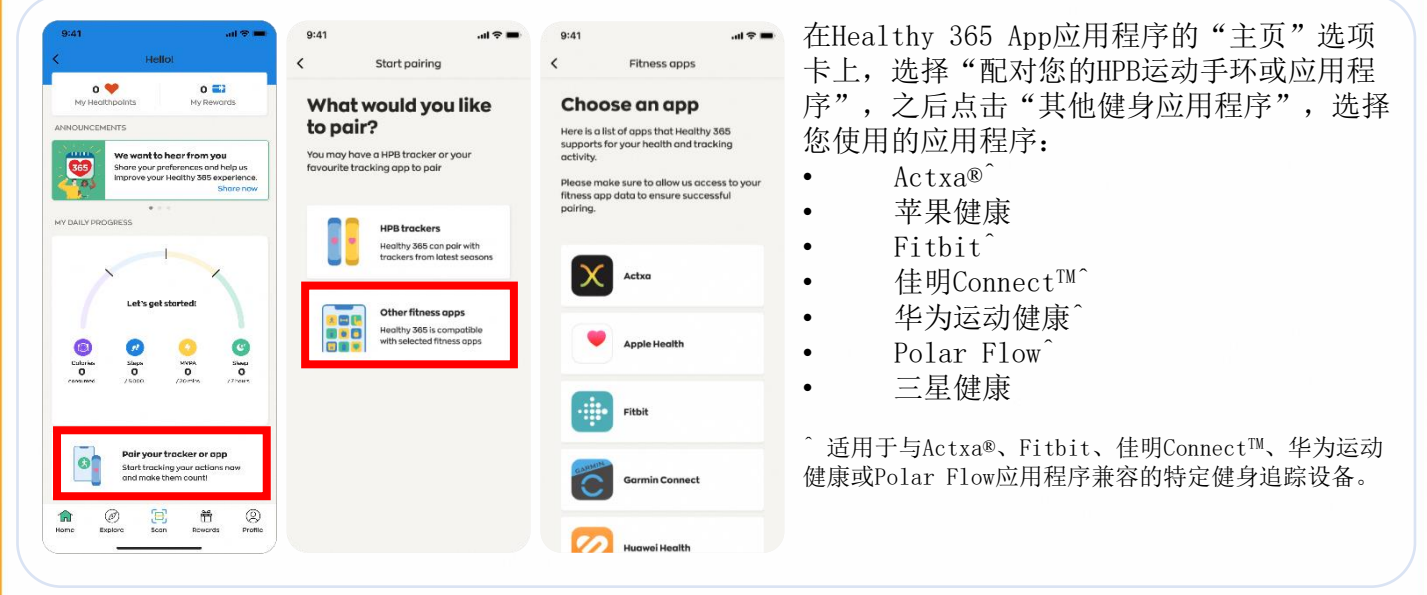

#### Actxa®

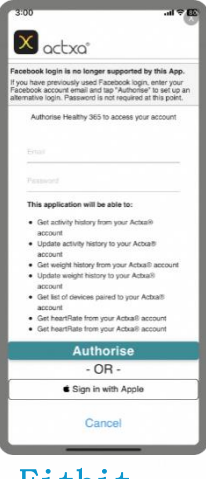

登录您的Actxa®账号,点击" 授权"允许Healthy 365 App读 取您的个人数据。

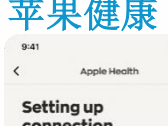

允许Healthy 365 App应用程序 读取您在苹果健康上的个人数

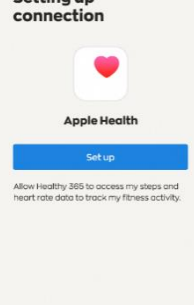

据。

#### Fitbit

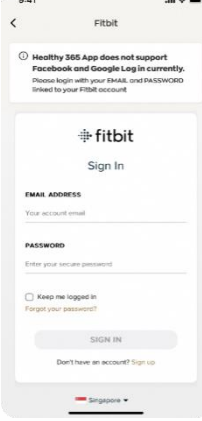

登录您的Fitbit账号。

选择您首选的Fitbit运动手 环, 允许Healthy 365 App 应用程序访问Fitbit应用程 序上您的健身数据。

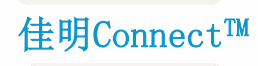

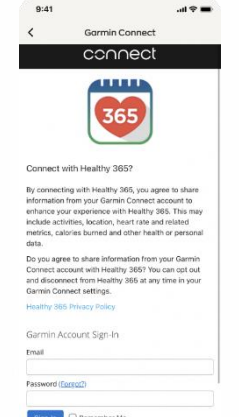

登录您的佳明Connect™账号, 允许Healthy 365 App应用程序 去访问佳明ConnectTM应用程序 上您的健身数据。

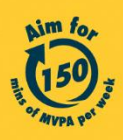

Get moving. Get more from life. | Championing: Let's Beat Diabetes stepschallenge.gov.sg | #moveit150 | #HealthierSG

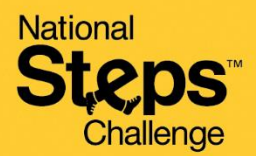

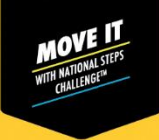

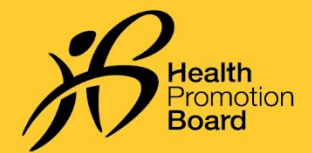

# 如何设置其他健身应用程序 (适用于其他品牌的运动手环)

### 华为运动健康

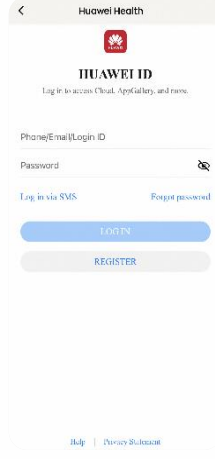

登录您的华为账号。

允许Healthy 365 App应用 程序访问华为运动健康应用 程序上您的健身数据。

### Polar Flow

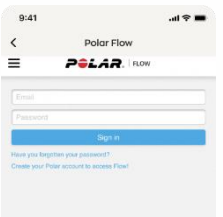

登录您的Polar Flow账号。

选择您首选的Polar运动手环, 允许Healthy 365 App应用程序 访问Polar Flow应用程序上您 的健身数据。

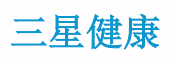

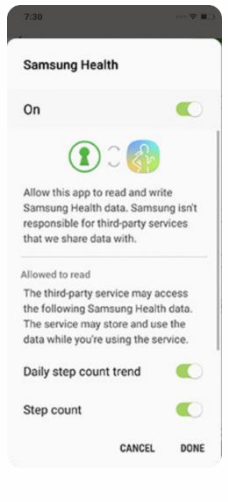

允许Healthy 365 App应用 程序访问三星健康移动应用 程序上您的健身数据。

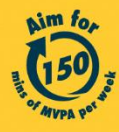